AutoCAD Crack License Keygen Free [2022-Latest]

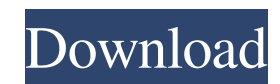

Reference information References External links Autodesk Official website Autodesk CAD & Engineering Community Autodesk Official Products Site Autodesk Official Software License Agreement Autodesk Official Online Training & Certification Program Autodesk Technical Support Autodesk University Program Autodesk Technical Support Article Archive Autodesk Certificate of Training (CoT) Program Autodesk Certificate of Education (CoE) Program Autodesk Certified Associate Program Autodesk Certified Professional Program AutoCAD Activation Code Certification Cracked AutoCAD With Keygen Certification Website Category:1996 software Category:3D graphics software Category:AutoCAD Crack Category:Autodesk Category:3D graphics software for Linux Category:3D graphics software for Windows Category:Autodesk Win 32 software Category:Computer-aided design software for Windows Category:Computer-aided design software for MacOS Category:Computer-aided design software for Linux Category:CAD software for Linux Category:CAD software for Windows Category:CAD software for MacOS Category:CAD softwareA new report confirms what's already on the Internet and mainstream media: police in New York State just beat up a disabled veteran, Antron Brown, after mistaking him for a criminal. Brown was patted down by police at a private event he was attending. He responded to the officers by asking, "Do you know I can't speak?" to which one of the officers replied, "You don't have to." The officer then proceeded to threaten and violently assault Brown in the event's parking lot. The NYPD is currently investigating the incident. The New York Daily News reports that the police department has become more brutal over the last several years. Despite statistics showing that police brutality continues to go down, it's clear that police officers have become emboldened by a series of favorable court rulings and ineffectual anti-violence training. Lenny Siegel, director of the New York Civil Liberties Union, responded to the incident by saying, "It's not police policy to purposely target the disabled or disabled people." He added, "We are going to continue to document and report on these cases and hopefully over time we can see some reform in police policies." You can read more about the situation here a1d647c40b

In 2013, AutoCAD won the Goldman Sachs Innovation award for Best Product of the Year, based on the popularity of the product and its capability to simplify complex design concepts and save time in the drafting process. Contents AutoCAD can import and export AutoCAD DWG and DXF files from virtually all major CAD packages, such as CATIA, Inventor, Solidworks and others. The software does not, however, support viewing or editing of DWG files exported from these other programs. Like most programs in the Autodesk family, AutoCAD is a native CAD program and has features for drafting and technical drawing. If your file is not from an Autodesk package, the software will warn you that this file could be incomplete and/or be "losely packed". The import dialog in AutoCAD 2013 will not let you proceed if the missing information is too much. AutoCAD uses an orthographic projection method, which means that it only displays the objects in the drawing. If you are a professional, your goal is to make the drawing as clean and clear as possible. The beauty is in the details. AutoCAD is not perfect, but it gives you the best approach to designing that fits your needs. AutoCAD has a feature called "Rendering" that makes it easier to view certain objects and to show them in a more realistic manner. The rendering feature is designed to improve the visual appearance of certain object types, such as: Three-dimensional objects Renderings Labels Ramps Architectural drawings Rendering is also designed to improve the way that non-CAD users view 3D models, and especially the way they see drawings in print. By using rendering, you can make AutoCAD drawings easier to understand by others. You can enable AutoCAD to create 2D plans and section drawings using the Orthographic camera or the Perspective camera. The orthographic camera is the default camera, which is used for all 2D viewports. When you start the software, you will be asked to choose a camera. Orthographic is the default. When you open a drawing, it is set to the default camera. The default camera is designed to provide 2D views of your model in a way that resembles the way that people see drawings in print. You can also choose

**AutoCAD** 

Open the software and select the 3d option. Now you have 3d command. You can do anything you want in 3d now select the 2d command and use the autocad id to remove all the 2d features. Trademark All trademarks are the property of their respective owners.New York: A male student from Kingston University, University of London, has been denied permission to wear a hijab while studying at the UK's top university, it has emerged. The student was told by his employer that the headgear, considered to be "religious", is a "religious symbol" that is not allowed at the university. The incident occurred during spring term when the student, a Shia Muslim, wore a hijab during a major project presentation. He was offered a choice of a different head covering or no head covering, but was given no option of not wearing it. In an email from the Humanities Faculty, the student was told: "It is the view of the Employer that it is not possible to have any head coverings on campus, whether religious or secular. "The policy is on the campus' terms and conditions and clearly states that the terms and conditions are binding. "We have to be very mindful of the rights of all employees and the student's rights to freedom of religion." The student was forced to remove the head covering in front of a group of more than 40 students from the UK and around the world during the presentation. He was told that he could wear it again later. The student's union and the student union are currently taking the case forward with a complaint to the Equality and Human Rights Commission. Amnesty International said the student's employer should not force him to remove his hijab. John Dalhuisen, Amnesty International's researcher on Europe and Central Asia, said: "If a student has to choose between wearing a headscarf and doing their job, it is outrageous that a student should be told that they are not allowed to wear a headscarf. "Amnesty International urges the university to end this unacceptable practice and to make sure that the religious freedoms of all students and employees are protected in line with European and international law." Commenting on the situation, a spokesperson for Kingston University said: "We do

**What's New In AutoCAD?**

To start, simply activate the AutoCADmarkup Module. Use the Import button to import your paper documents directly into your model. (New in AutoCAD 2023 – from the command line you can use the tag: -mm). In the Import command, simply select the folder containing the paper files to be imported. Any changes you make to the files on the imported paper will be automatically applied to your model. The Markup Assist function is a powerful tool to guide you through the process of importing paper or PDF documents into your models. First, open a model, and select the Markup Assist button. Now you can type in words like [rectangle] or [circle] into the box. The AutoCADmarkup Module will automatically translate these words into commands, and the command will be displayed. You can then simply press the Tab key to select the command or double-click the command to activate it. NEW! – New in AutoCAD 2023, marking within drawn text is no longer limited to "highlight" or "lasso" tools. You can now import text directly into your drawings. This allows you to mark up comments and instructions within your own text. To import text from a paper or PDF file, choose File > Import Text to open the Import Text dialog. Select the text files you want to import and press OK. You can import multiple files by holding down the Ctrl key when choosing File > Import Text. Import text files to many parts of your drawing, right-click in the drawing, and select a part to import to. The selected text is imported in the order it is listed in the Import Text dialog. The first word or phrase that is displayed in the Import Text dialog is used as a starting point for text importing. You can select the starting word in the Import Text dialog and move it to a new location in the text. After importing the text, doubleclick the imported text to bring up the Text Assistant where you can edit the text or see the history of your text changes. Turn a path into a piece of geometry: After placing a cursor on the path, you can use the built-in "Turn Path Into Face" tool to instantly create a face, line, circle, arc, or any other face of the path that you selected. This tool works much like the Insert Path command. You can select a path to turn into a new face,

**System Requirements:**

Minimum System Requirements: OS: Windows 7 or newer (32/64-bit) Processor: 3.4GHz or faster Intel Core i5, i7 Memory: 4GB RAM Graphics: Intel HD 4000/AMD HD 5000 or better DirectX: Version 9.0 or better Recommended System Requirements: Memory: 8GB RAM Graphics